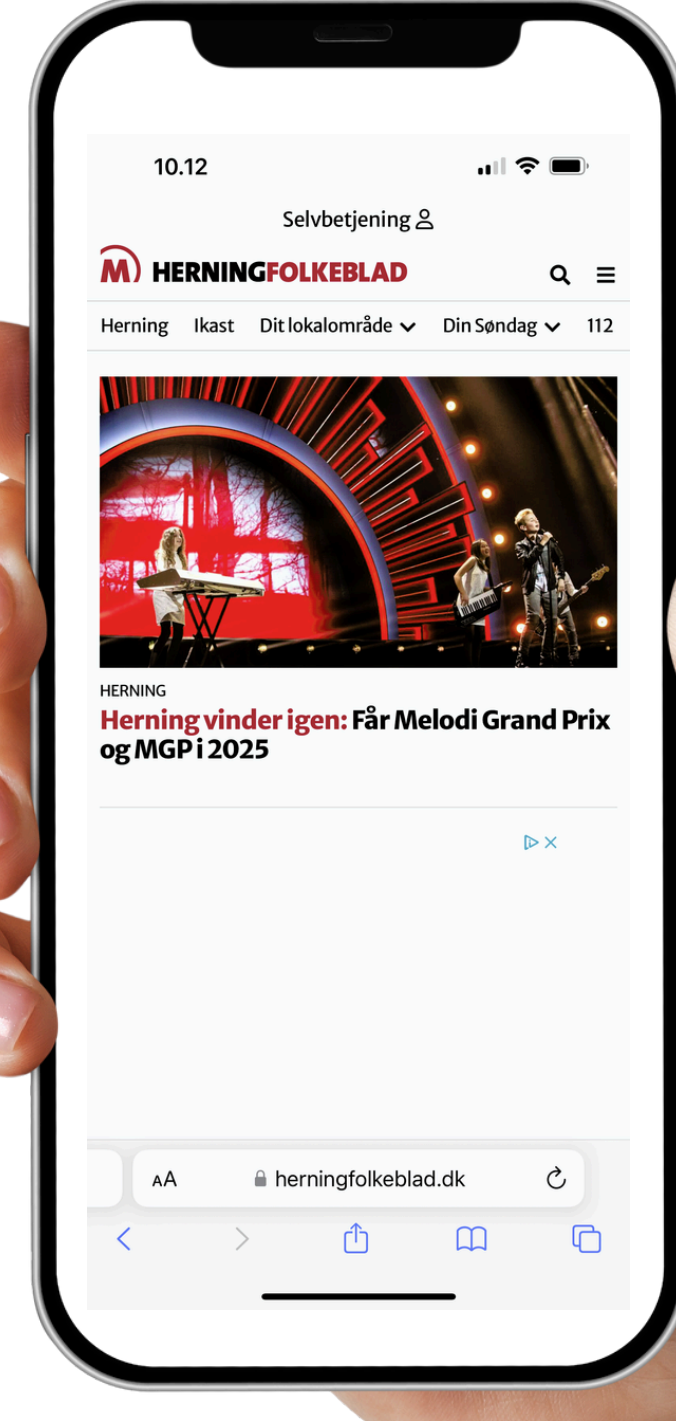

#### **Guide til e-avis Sådan kommer du godt i gang på nettet**

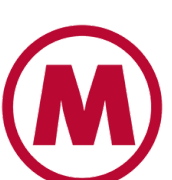

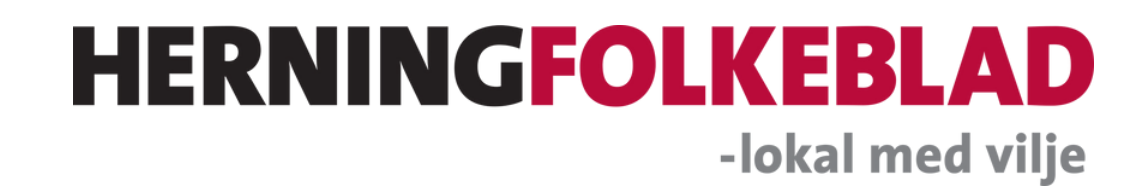

#### **Guide til e-avisen på nettet Åben din foretrukne browser (På mobiltelefon og tablet)**

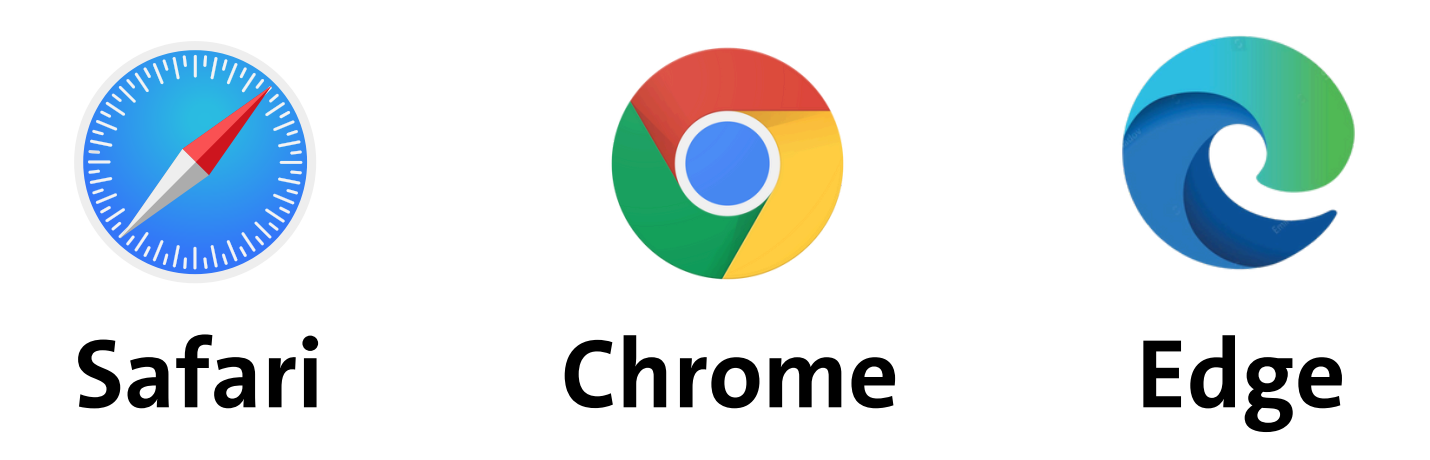

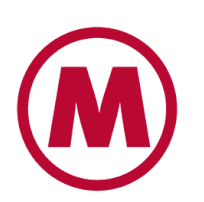

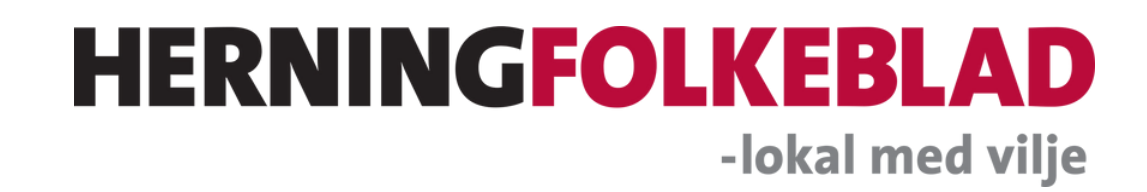

**Eksempler på typer af browser**

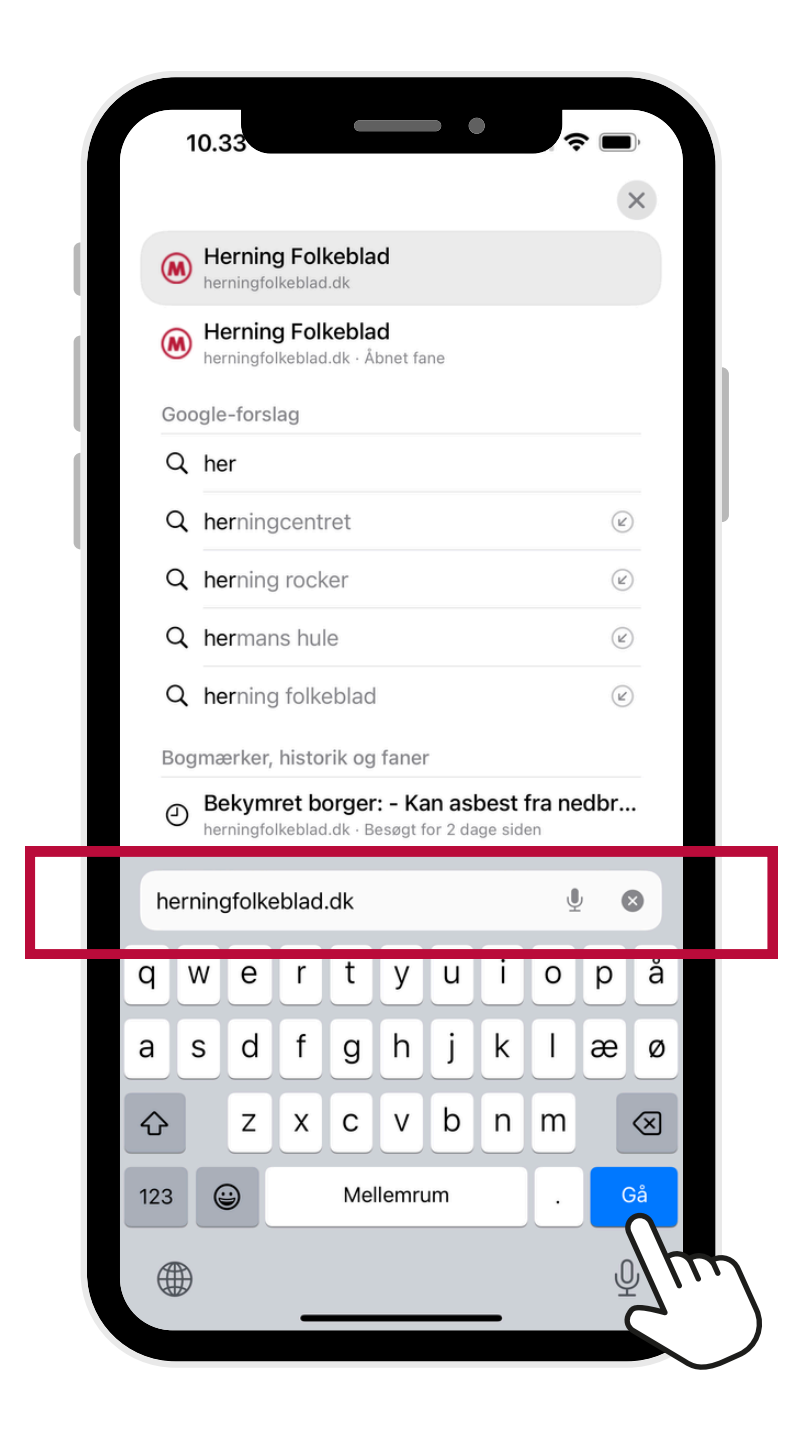

# **Guide til e-avisen på nettet Log ind på www.herningfolkeblad.dk**

**HERNINGFOLKEBLAD** -lokal med vilje

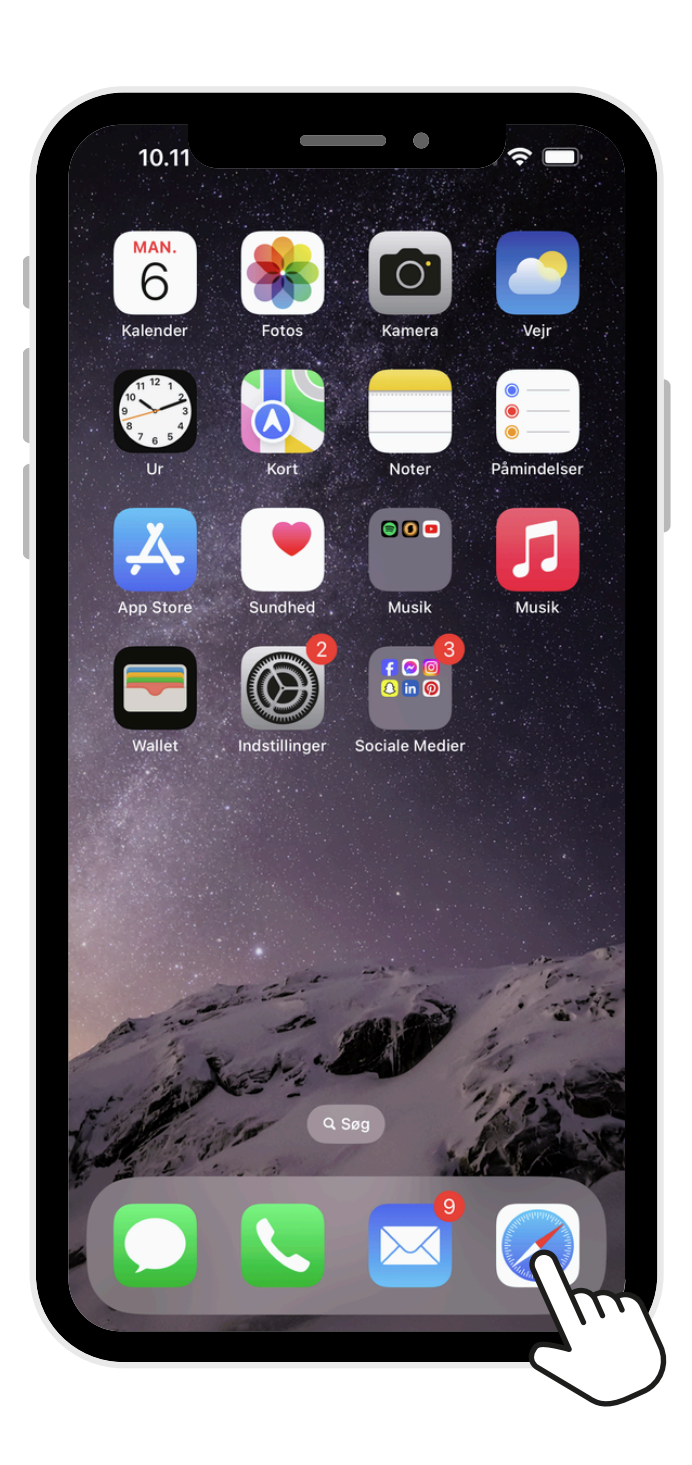

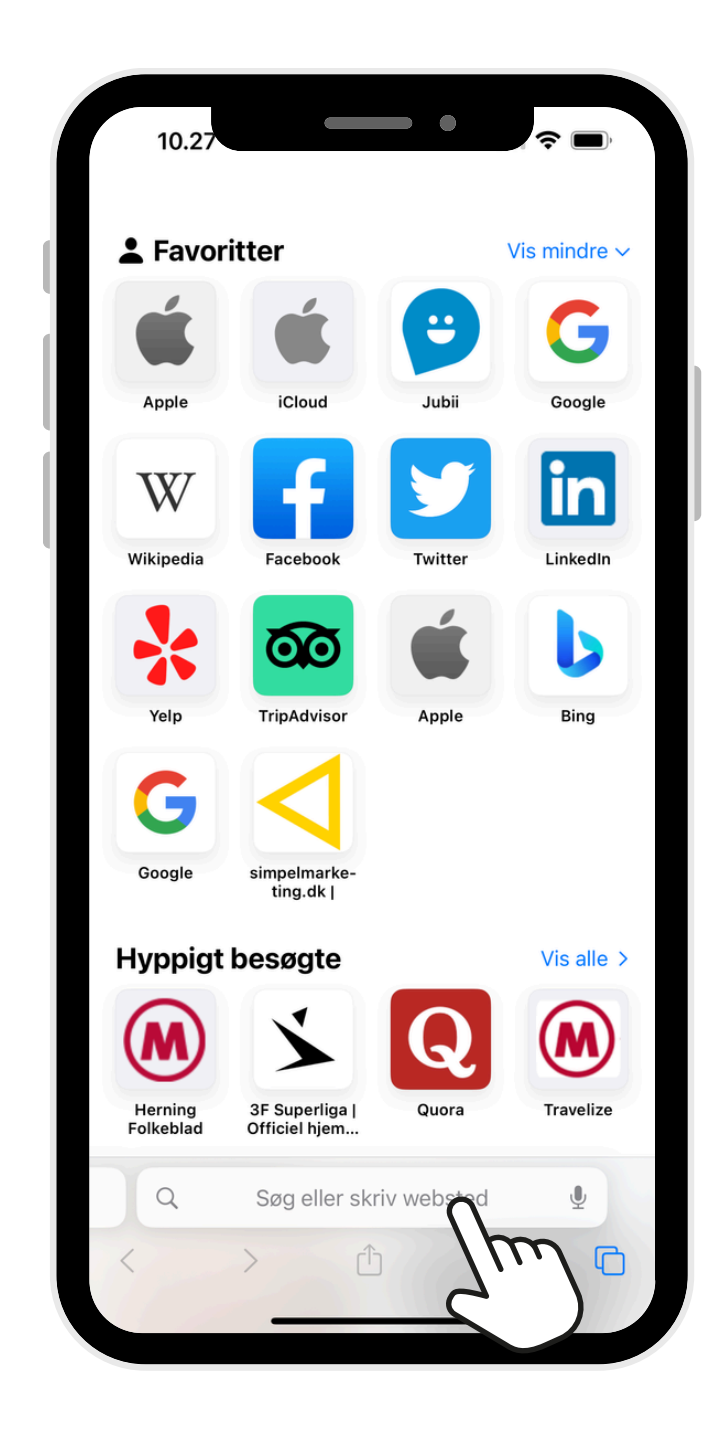

 $\rightarrow$ 

 $\bigodot$ 

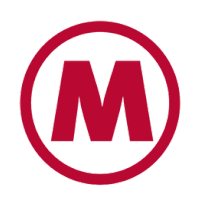

# **Guide til e-avisen på nettet Log ind på www.herningfolkeblad.dk**

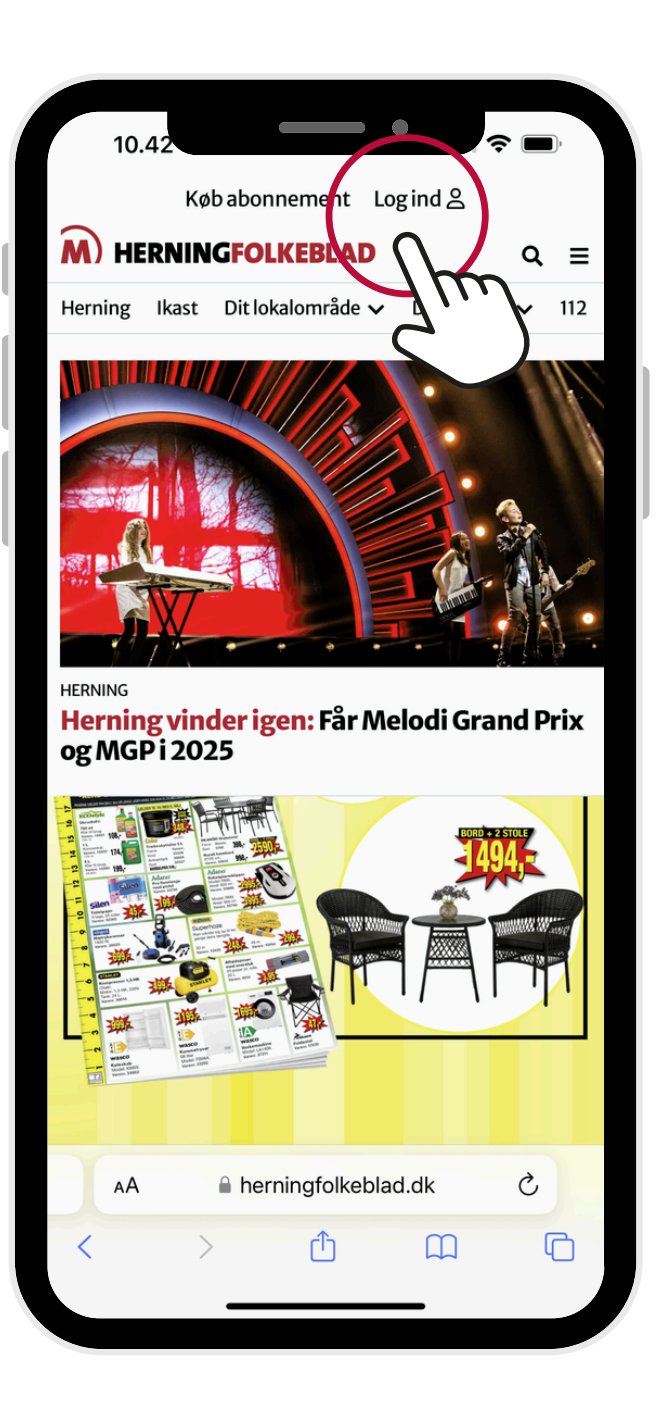

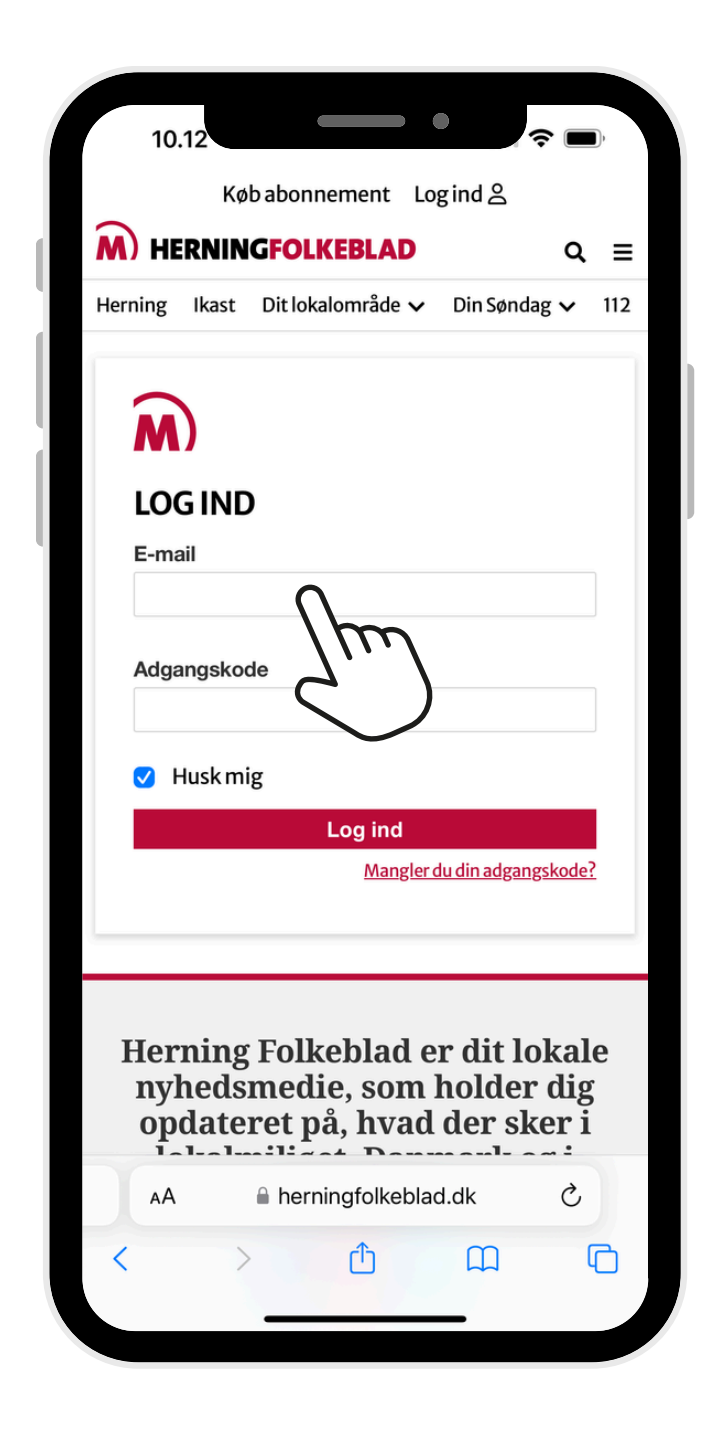

 $\rightarrow$ 

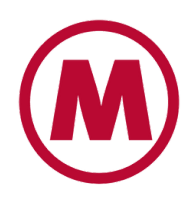

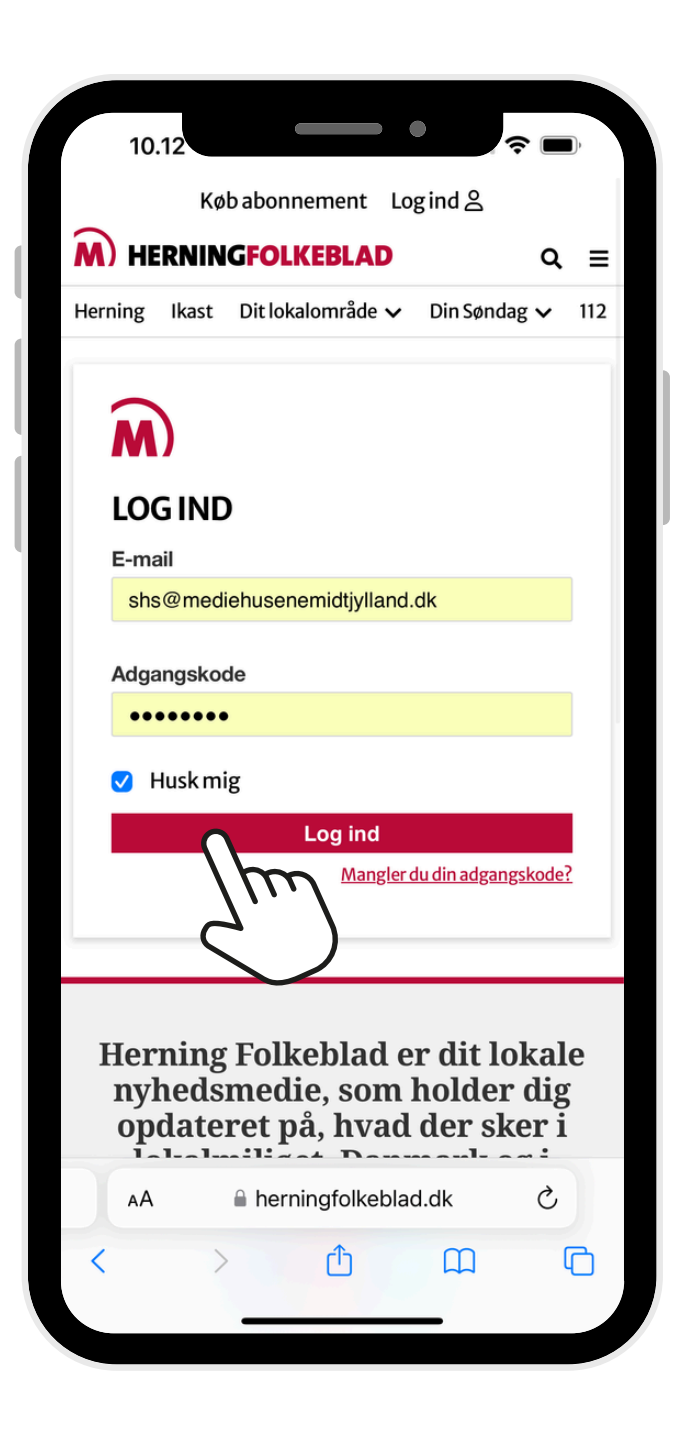

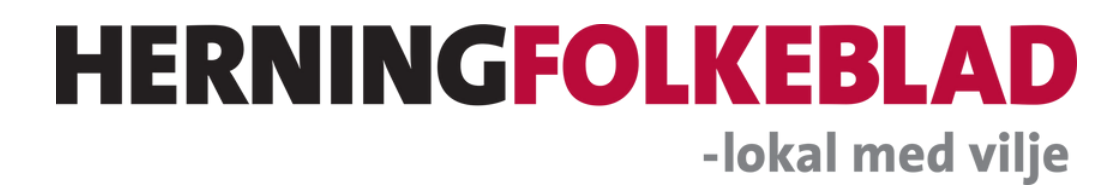

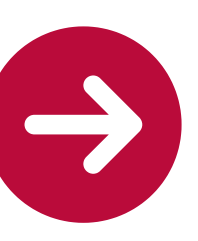

# **Guide til e-avisen på nettet Log ind på www.herningfolkeblad.dk**

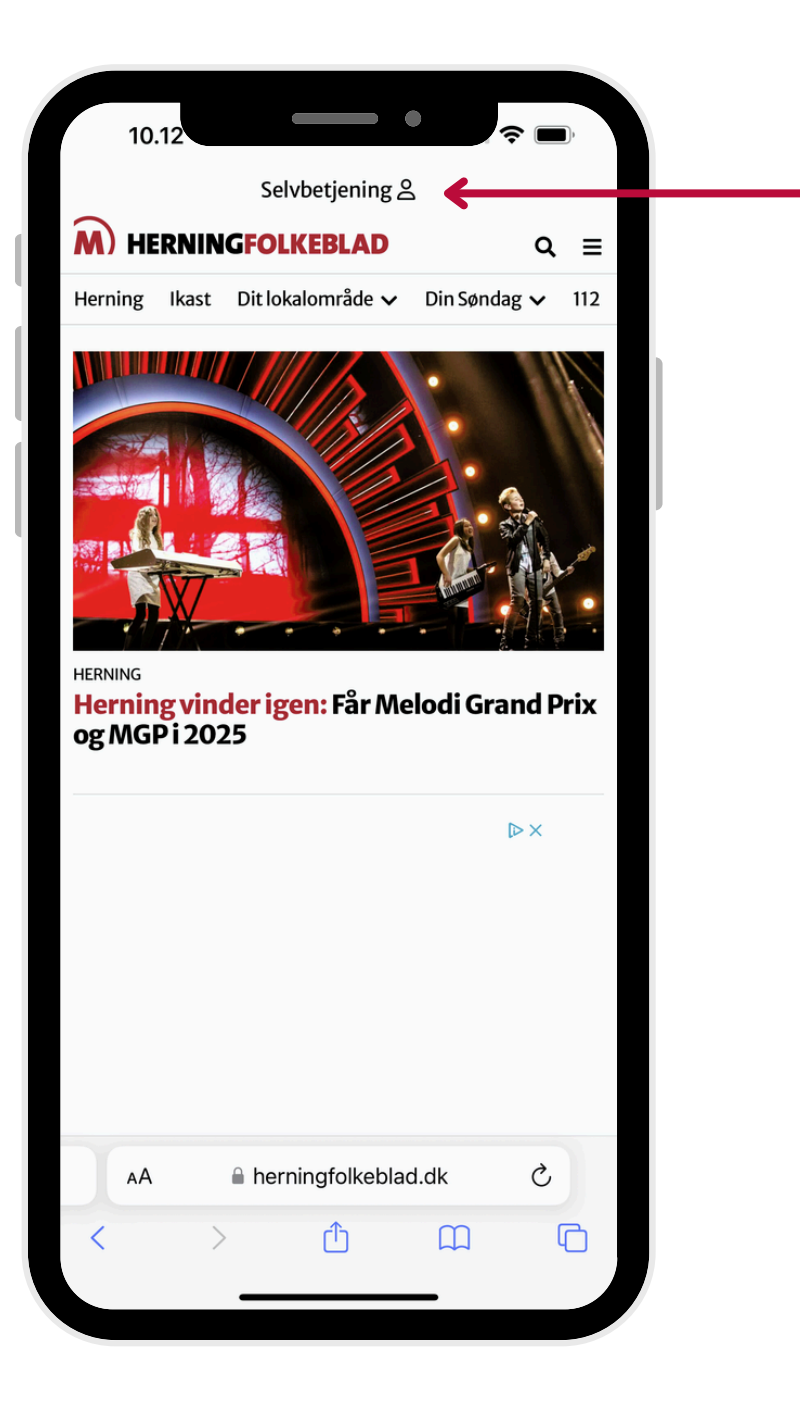

Når der står *Selvbetjening* i toppen, er du logget korrekt ind.

Du har nu adgang til **alt** indhold på www.herningfolkeblad.dk

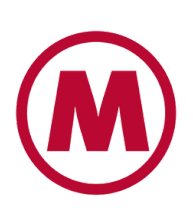

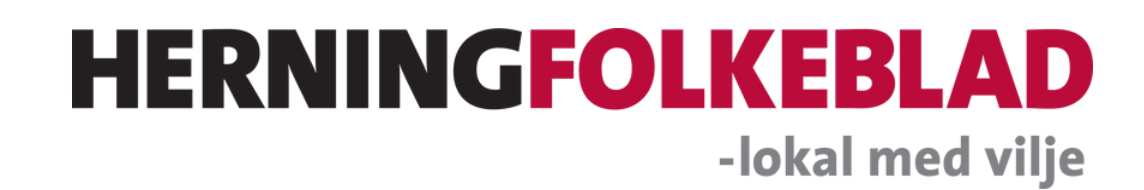

## **Guide til e-avisen på nettet Åben e-avisen**

 $\rightarrow$ 

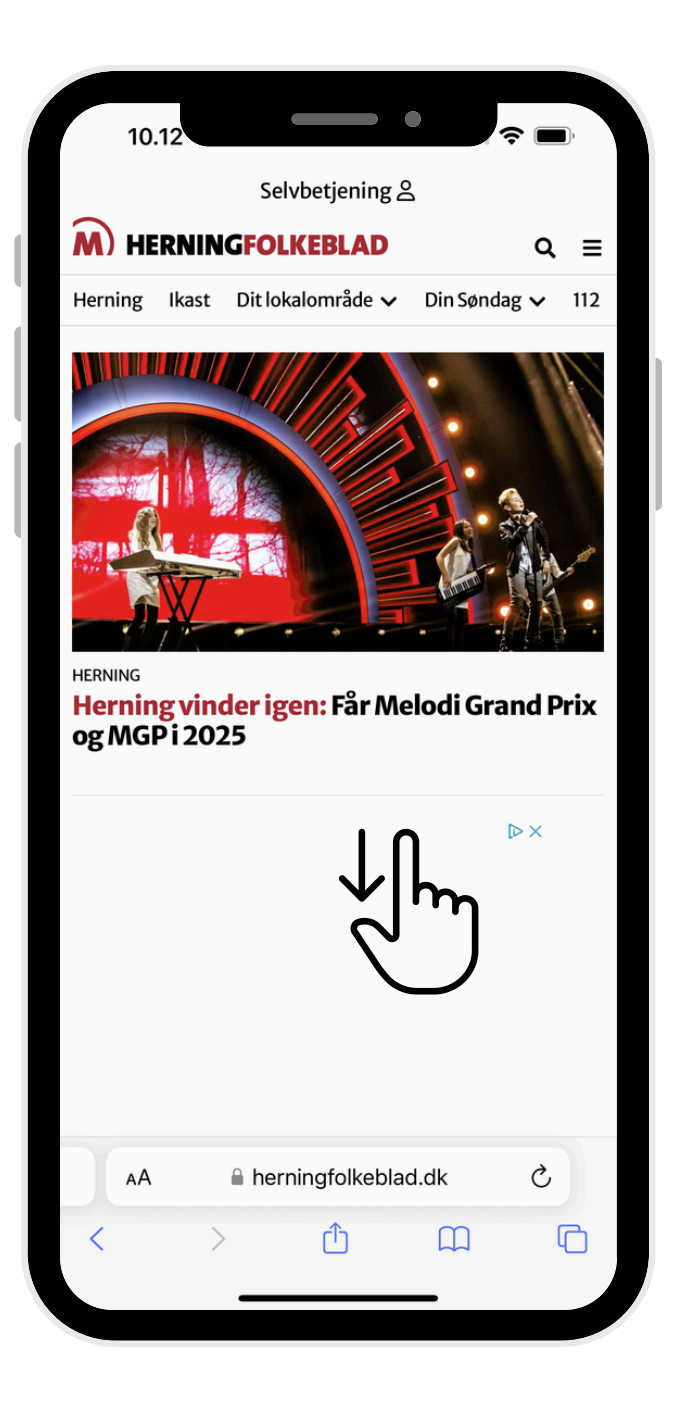

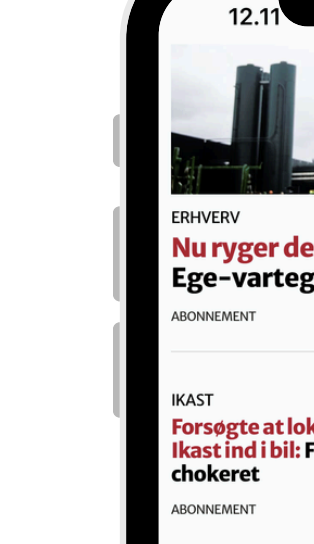

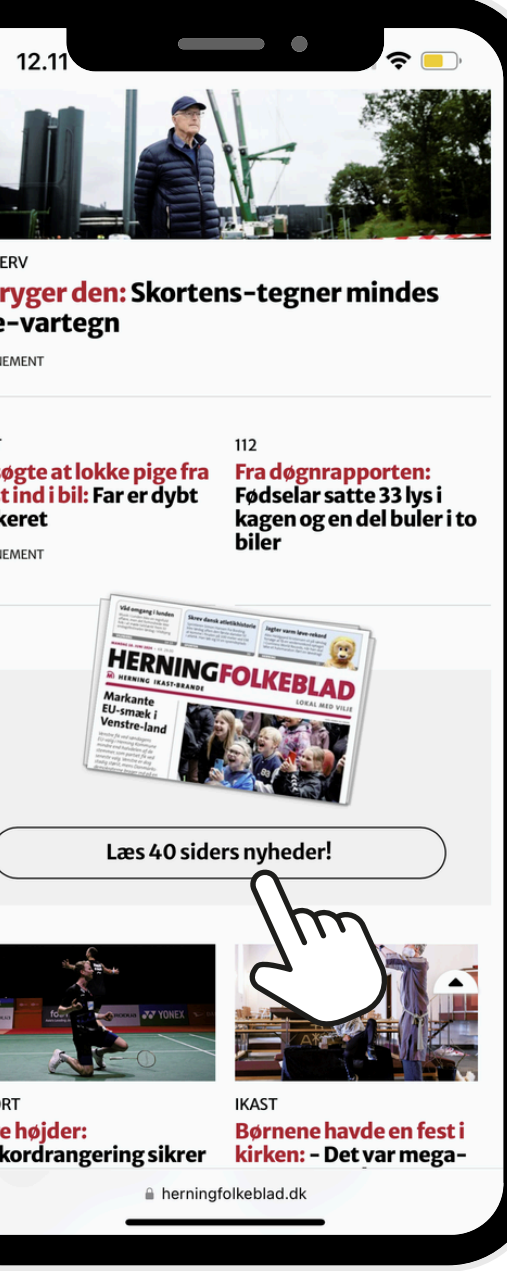

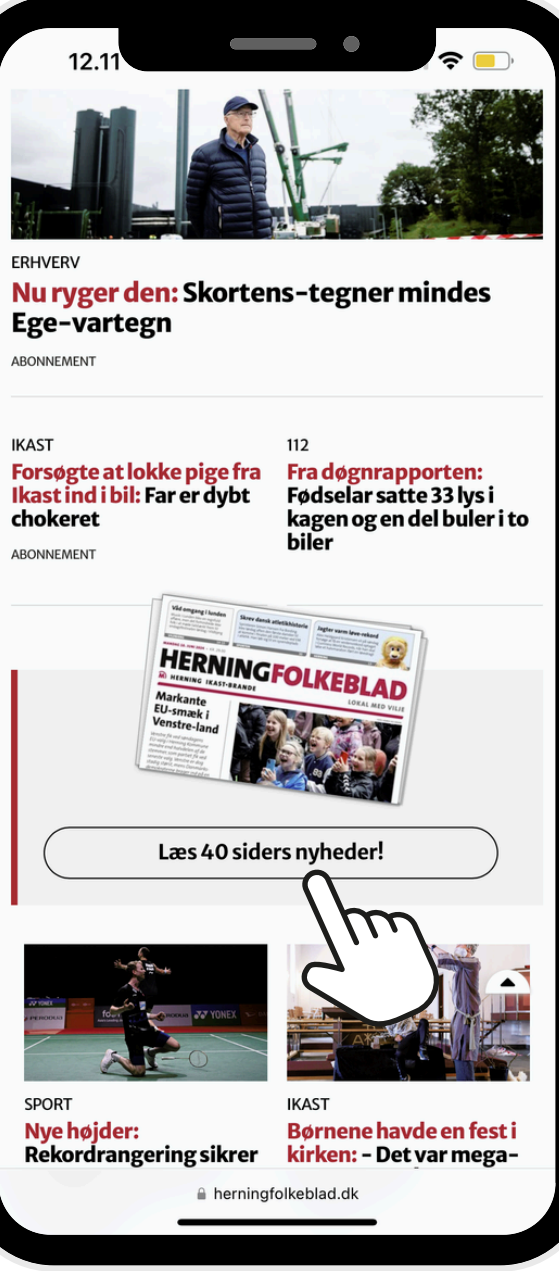

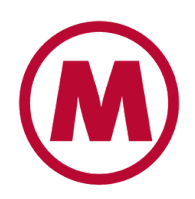

#### **HERNINGFOLKEBLAD** -lokal med vilje